# REGRESSIONS-TESTFÄLLE, MANUELLE JUSTAGE'

Dokument zur Studienarbeit - Analyse- & Definitionsphase -

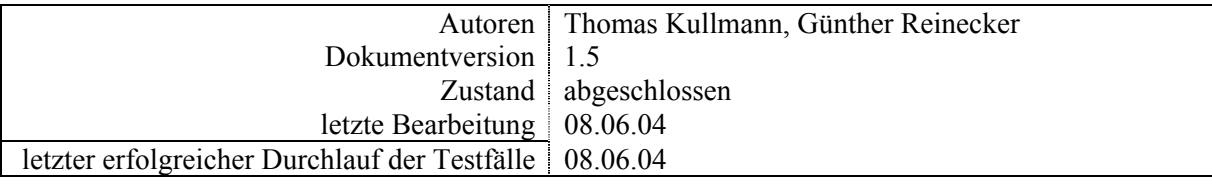

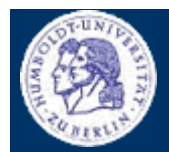

Thomas Kullmann

Günther Reinecker

### Inhaltsverzeichnis

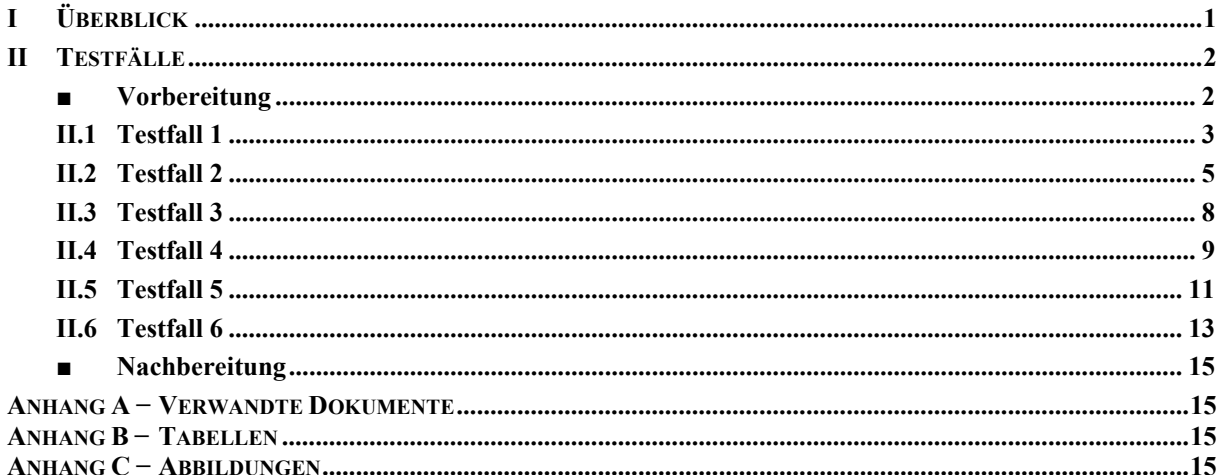

### I Überblick

Zur Einführung in den Gegenstandbereich und zum Verständnis der hier verwendeten Terminologie empfehlen wir die Abschnitte "I. Überblick" und "II Funktionale Beschreibung" in [3] zu lesen.

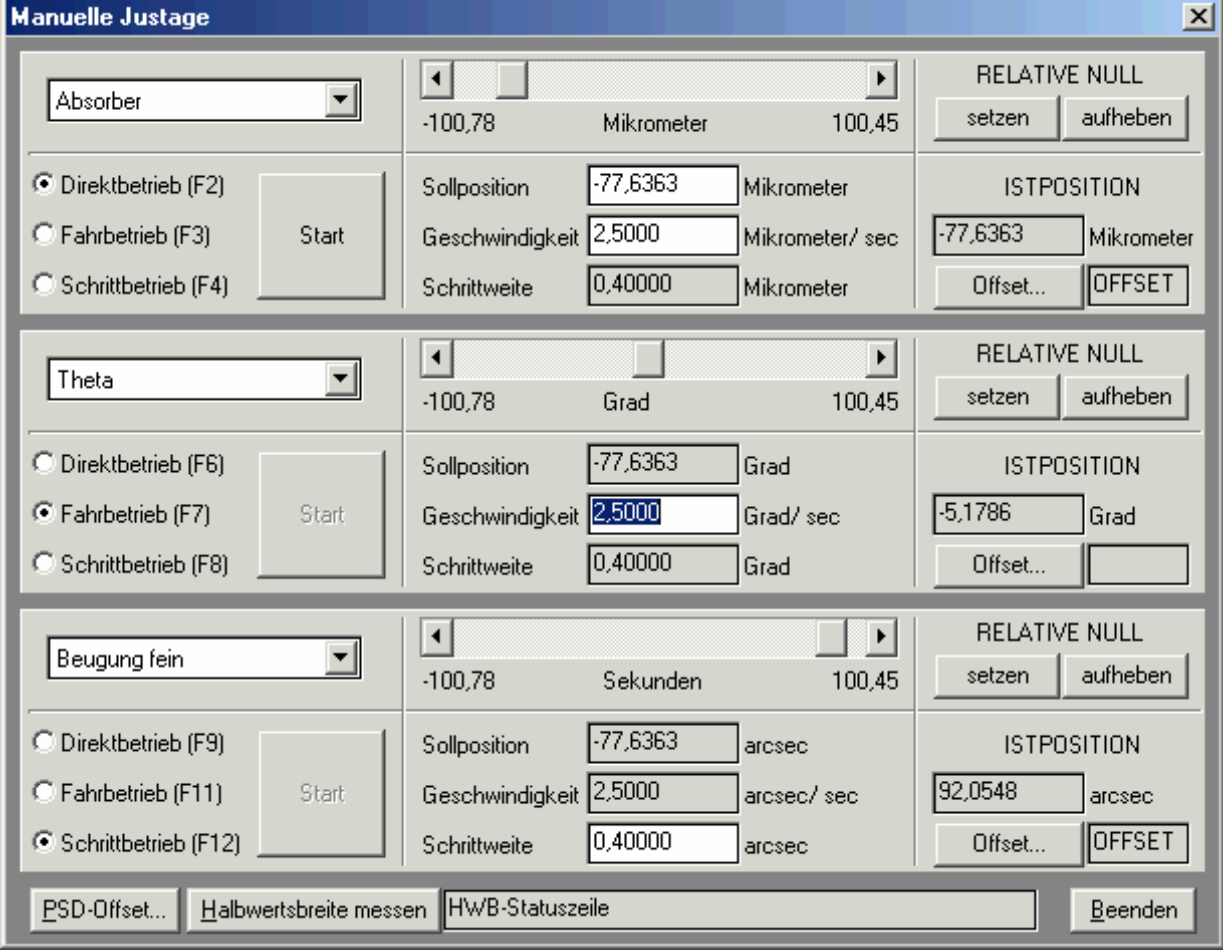

Abbildung 1 Dialogfenster , Manuelle Justage' (Quelle: [4])

Mit dem Dialogfenster ,Manuelle Justage' können Antriebe in den drei Betriebsarten (Direktbetrieb, Schrittbetrieb und Fahrbetrieb) gesteuert werden. Alle Antriebe sollen unabhängig voneinander bedient werden und gleichzeitig in Bewegung sein können – mit Ausnahme von Beugung fein und

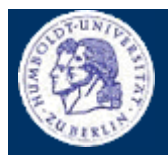

Thomas Kullmann Günther Reinecker Seite  $2/ 15$ 

*Beugung grob*, die in die gleiche Bewegungsrichtung wirken. Die Ansteuerung muss über jeden der drei *Teilbereiche* möglich sein und die gleichen Ergebnisse liefern.

Aufgabe dieser Testfallsammlung ist die korrekte Ansteuerung der Antriebe (in den Betriebsarten und den Teilbereichen) zu verifizieren. Zur Kontrolle, ob die gewünschte Bewegung erfolgt ist, muss die *Istposition* ausgewertet werden.

Weil sich die Positionsangaben *Sollposition* und *Istposition* auf das *Offset* beziehen, sind die *Relative Null* und *Offset für <Antrieb>* mit in den Test zu integrieren.

### **Bemerkung**

Um im Fehlerfall Beschädigungen an den Antrieben zu verhindern sollte die Motorsimulation als Testumgebung verwendet werden. Im Gegensatz zu einem realen Arbeitsplatz, wo die Antriebspositionen direkt beim Antrieb ermittelt werden, müssen wir jedoch auf die Rückgabewerte der Simulation vertrauen.

Um immer ähnliche Messwerte des Detektors (für die Halbwertsbreitenmessung) zu garantieren sollten auch die Detektoren simuliert werden.

Da die Antriebe bei der Programmierung gleich angesprochen werden, ist die Auswahl der zu testenden Antriebe beliebig. Für den funktionalen Test genügt es daher sich auf eine Teilmenge (der zur Verfügung stehenden) Antriebe zu beschränken und diese zu testen. Im Hinblick auf die häufige Verwendung der Antriebe *Beugung fein*, *Tilt* und *Kollimator* (während der Feinjustage der Topographie) haben wir uns für diese Antriebe entschieden. Zusätzlich muss *Theta* mit in den Test einbezogen werden, um die Funktion *PSD-Offset* zu testen.

Die häufige Bewegung der Antriebe kann zu leichten Rundungsfehlern der Positionsangaben führen. Diese Tatsache ist jeweils durch Toleranzbereiche zu berücksichtigen!

### **Erläuterungen zum Aufbau dieses Dokuments**

In den Tabellen zur Schrittfolge der Testfälle sind nur die fett hervorgehobenen "Ereignisse und Ausgaben" durch ATOS überprüfbar. Insgesamt ist dieses Dokument sehr stark formalisiert, die Layoutkonventionen sind unter zusammengestellt.

### **II Testfälle**

### ■ **Vorbereitung**

Vor jedem Testfall müssen die folgenden Schritte durchgeführt werden, um immer gleiche Bedingungen für den Test zu gewährleisten und um das Dialogfenster 'Manuelle Justage' (so wie in **Abbildung**  1 dargestellt) anzuzeigen. Die Istposition ist für alle Antriebe gleich und beträgt "0" [Einheit variiert von Antrieb zu Antrieb].

#### **Hinweis**

Die INI-Dateien in der folgenden Tabelle, bei den Punkten 2. und 3.:

- TEST\_DEVELOP.INI
- 0TOPO\_HARDWARE.INI
- ODIFF HARDWARE.INI
- 2TOPO\_HARDWARE.INI

sind dem CVS-Modul "Regressionstest" (Verzeichnis INI) zu entnehmen. Nähere Informationen hierzu finden Sie unter "Anleitung zur Installation und zur Arbeit mit dem Tool ATOSt". Allgemeine Informationen zum CVS werden unter "CVS-Nutzung" erläutert.

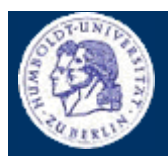

Thomas Kullmann Günther Reinecker Seite  $3/15$ 

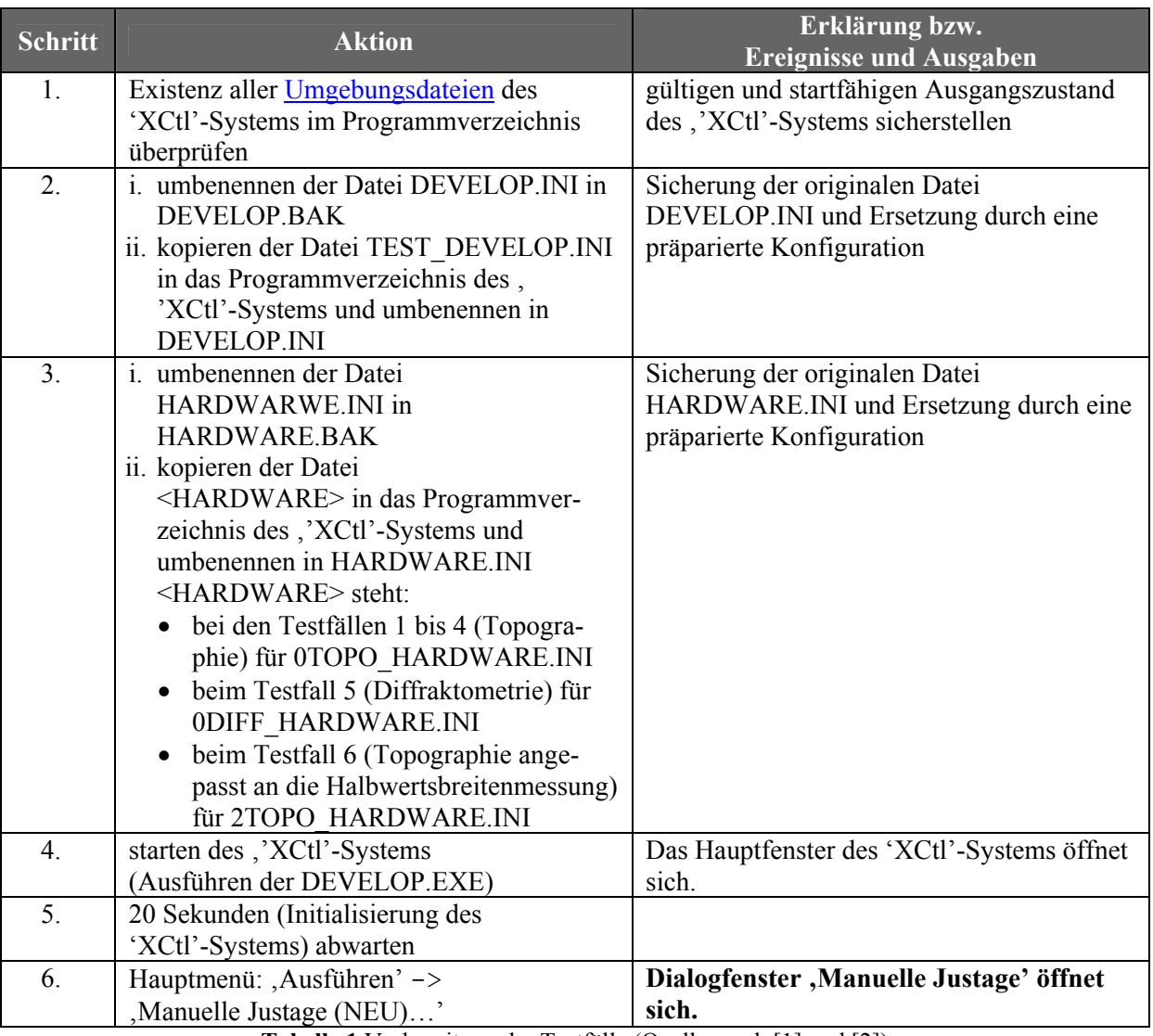

**Tabelle 1** Vorbereitung der Testfälle (Quelle: nach [1] und [2])

### **II.1 Testfall 1**

Getestet wird die Steuerung des Antriebs *Tilt* im ersten Teilbereich – mit und ohne *Offset*. Die Bewegung erfolgt ausschließlich im *Direktbetrieb*.

ID MJN.1

Skript TEST\_MJN.1.HTS

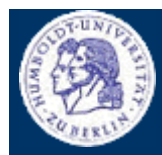

Thomas Kullmann Günther Reinecker Seite 4/ 15

Die Angabe der Steuerelemente bezieht sich ausschließlich auf den ersten Teilbereich.

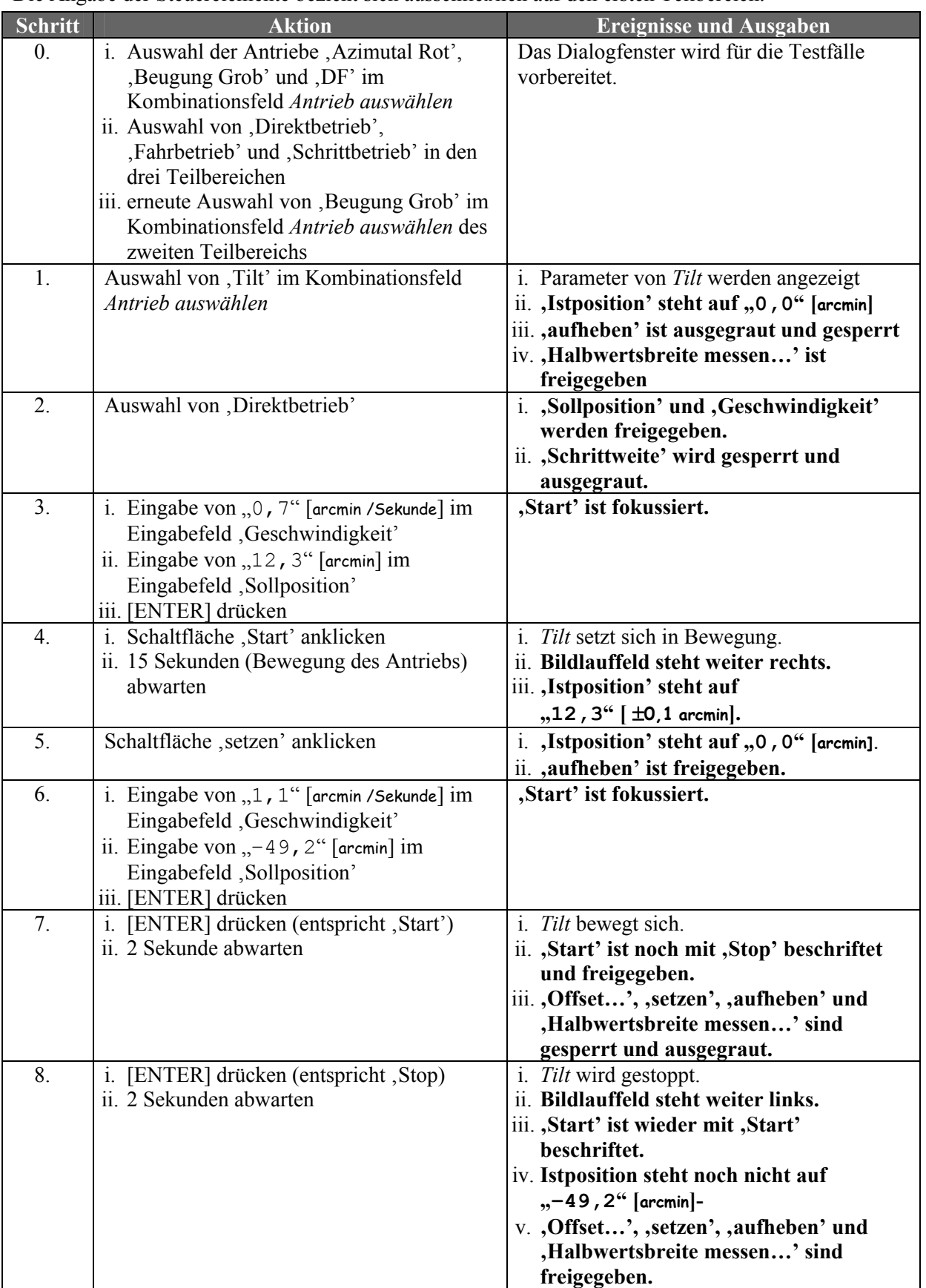

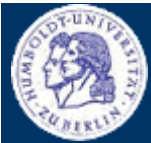

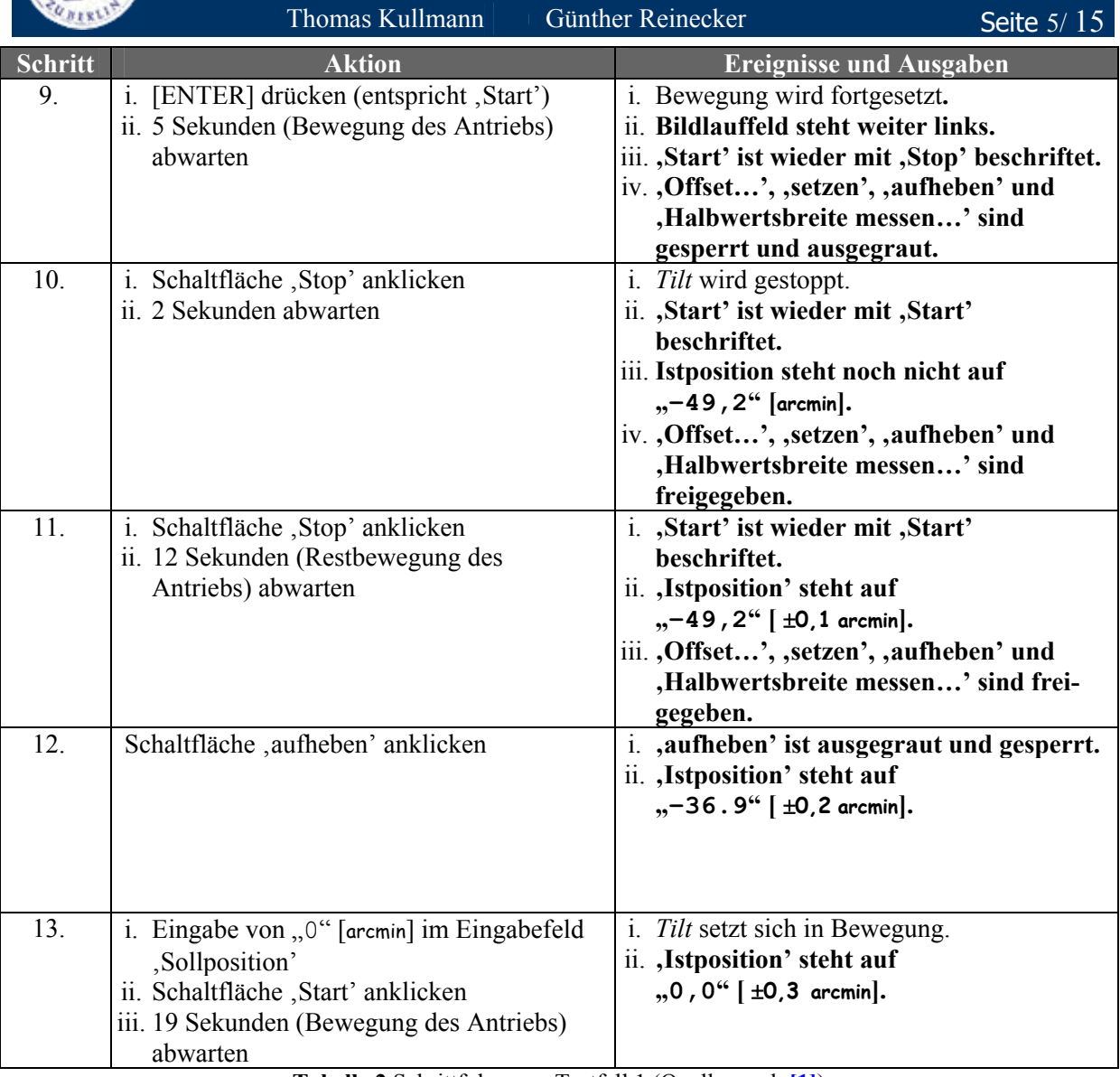

**Tabelle 2** Schrittfolge von Testfall 1 (Quelle: nach **[1]**)

### **II.2 Testfall 2**

Hier wird die Steuerung des Antriebs *Kollimator* im zweiten Teilbereich getestet. Die Bewegung erfolgt im *Fahrbetrieb*. Weil die in **Tabelle 3** geforderten Zeiten nicht ganz exakt eingehalten werden können, kann die Korrektheit der Bewegung nicht (oder nur mit ungenügender Genauigkeit) anhand der *Istposition* überprüft werden. Deshalb kann hier auch der Einfluss des *Offsets* nicht überprüft werden.

Anschließend wird sichergestellt, dass *Beugung fein* und *Beugung grob* nicht gleichzeitig bewegt werden können.

ID MJN.2

Skript TEST\_MJN.2.HTS

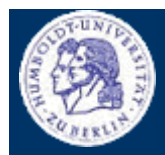

Thomas Kullmann Günther Reinecker Seite 6/15

Die Angabe der Steuerelemente bezieht sich in der Regel auf den zweiten Teilbereich. Nur die Steuerelemente in den grau hinterlegten Zellen sind Teil des dritten Teilbereichs.

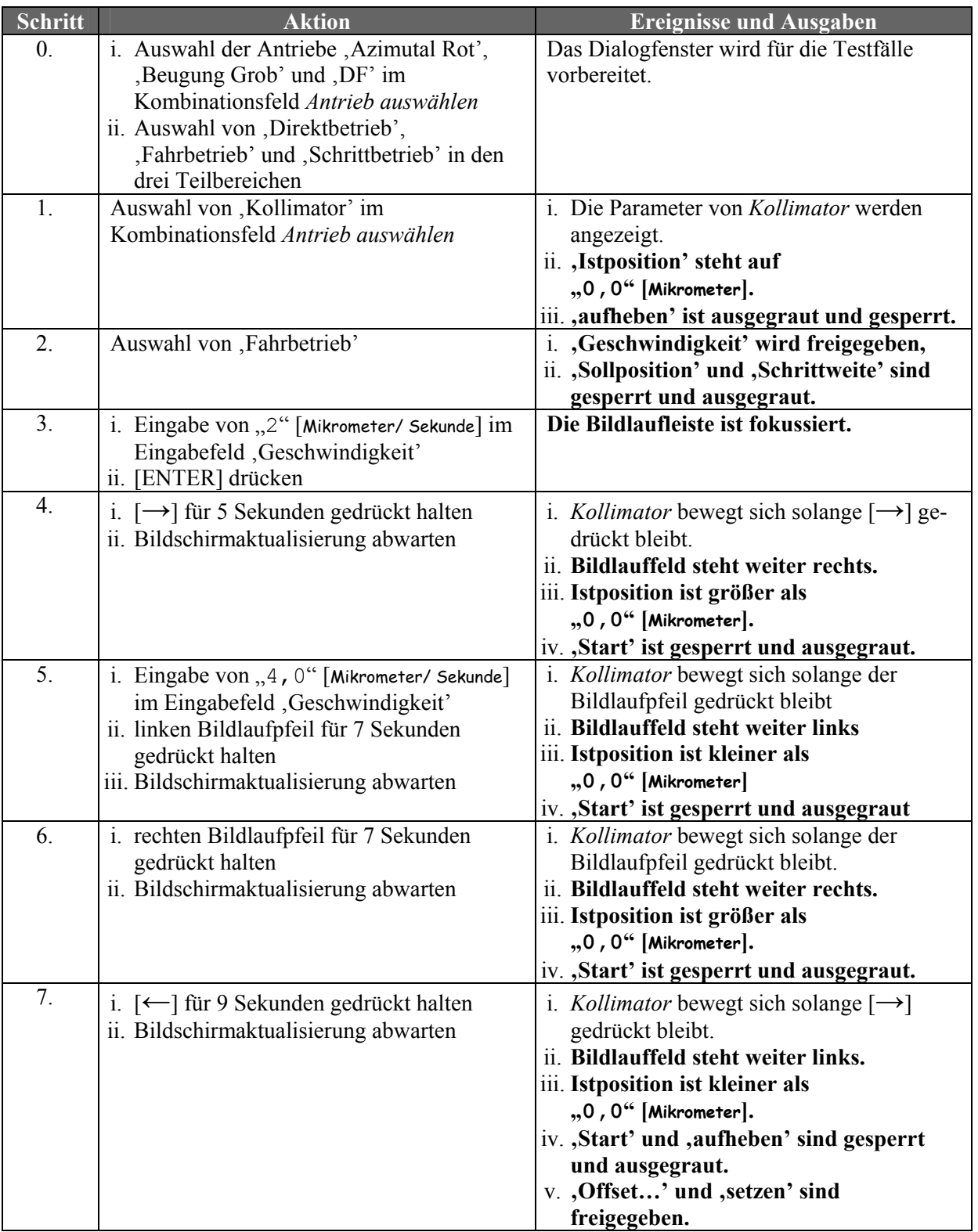

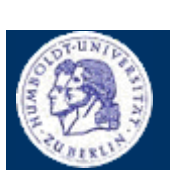

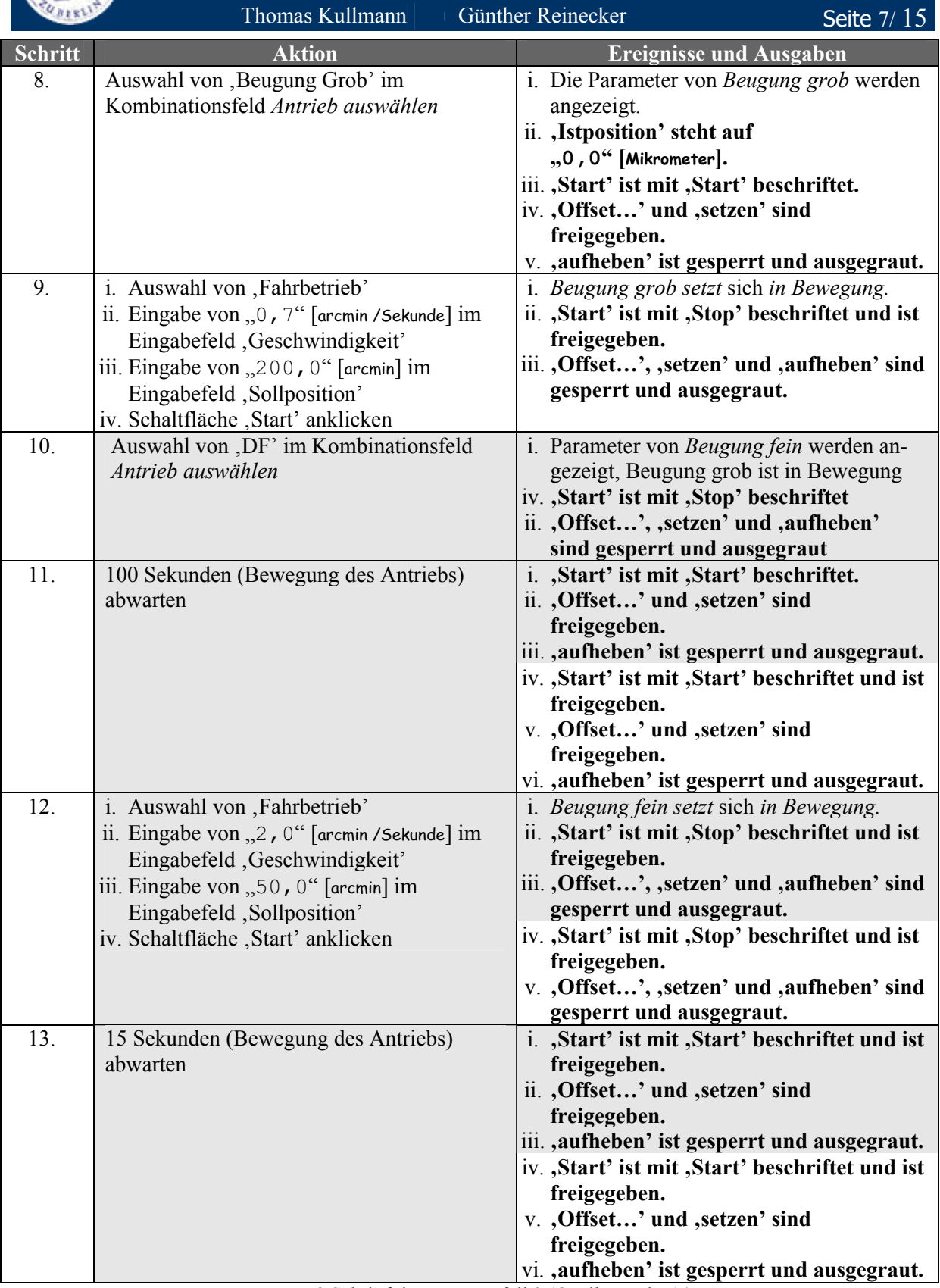

**Tabelle 3** Schrittfolge von Testfall 2 (Quelle: nach **[1]**)

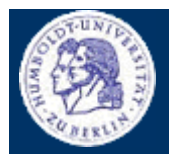

Thomas Kullmann Günther Reinecker Seite 8/15

### **II.3 Testfall 3**

Hier wird die Steuerung des Antriebs *Beugung fein* im dritten Teilbereich – mit und ohne *Offset* – getestet. Die Bewegung erfolgt ausschließlich im *Schrittbetrieb*. Es werden auch die beiden Varianten zum Definieren eines *Offset für <Antrieb>* (*entspricht Winkel* und *Offset angeben*) getestet.

ID MJN.3

Skript TEST\_MJN.3.HTS

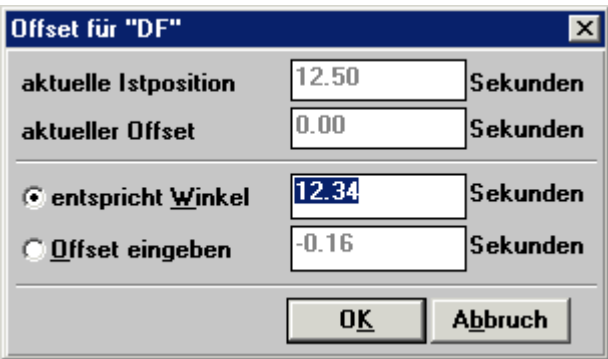

**Abbildung 2** Dialogfenster Offset für <Antrieb> (Quelle: **[4]**)

Die Angabe der Steuerelemente bezieht sich in der Regel auf den dritten Teilbereich. Nur die Steuerelemente in den grün hinterlegten Zellen sind Teil des Dialogfensters , Offset für <Antrieb>' ("<Antrieb>" steht für "Beugung fein") – siehe Abbildung 2.

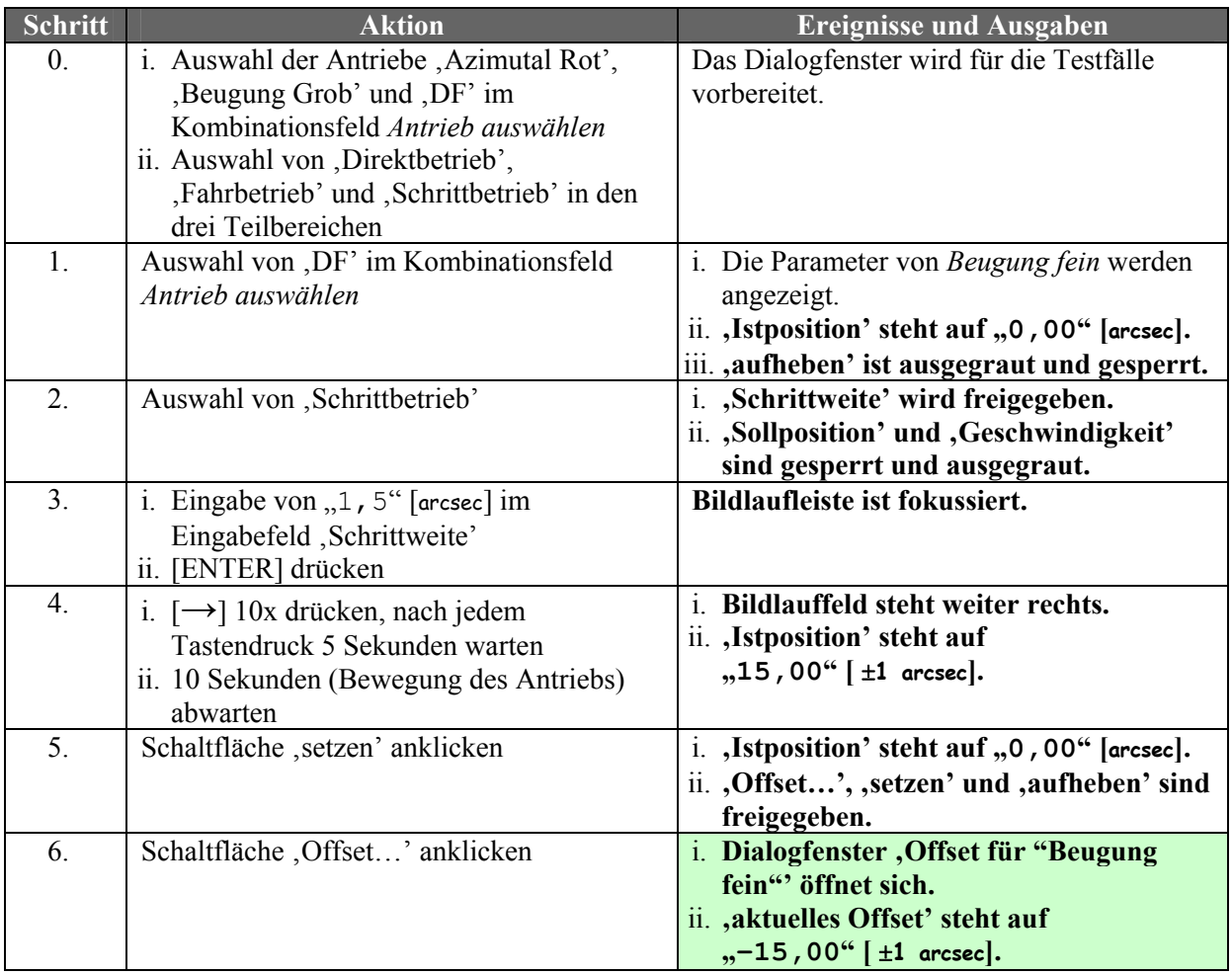

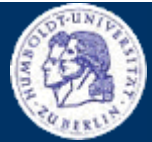

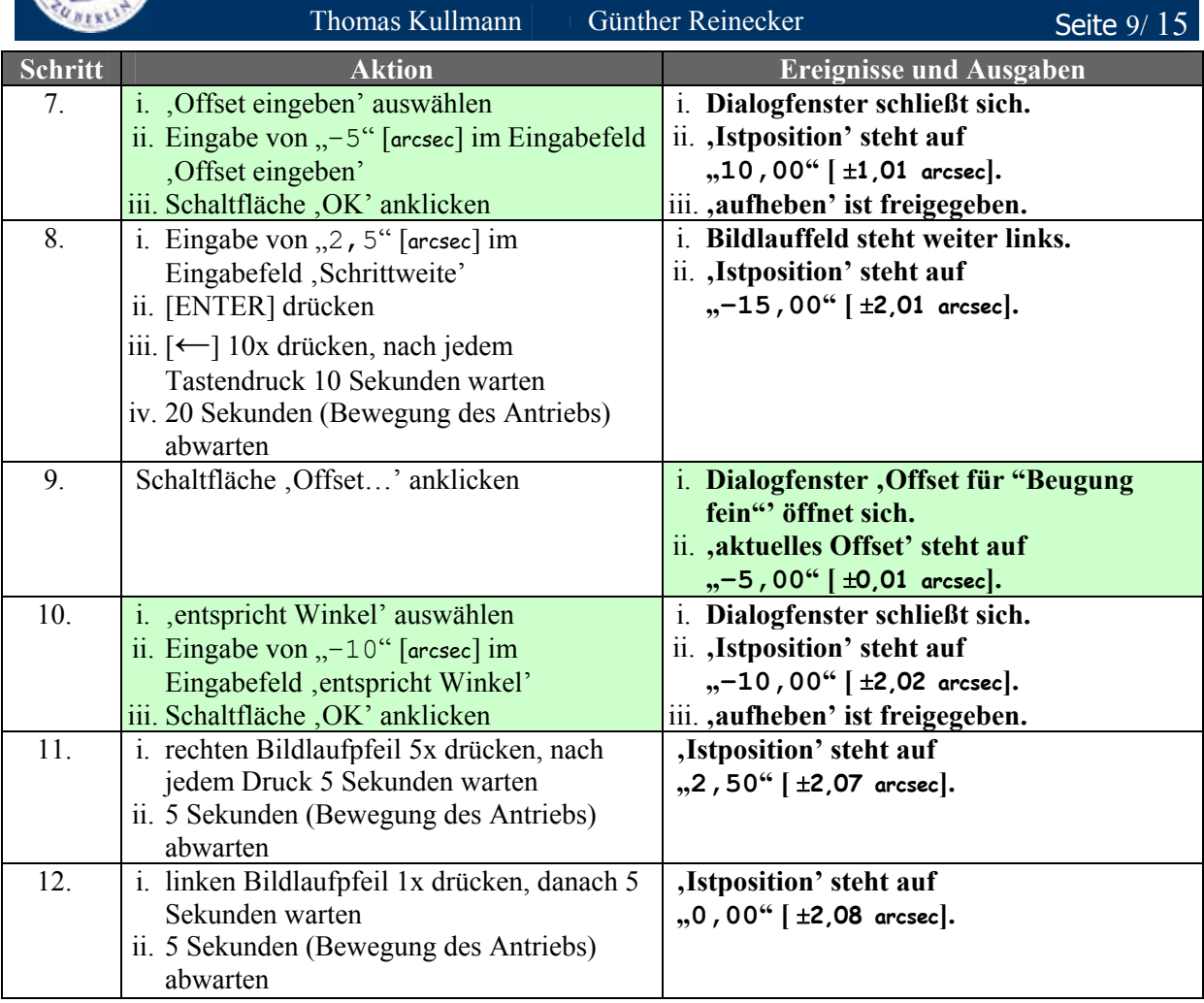

**Tabelle 4** Schrittfolge von Testfall 3 (Quelle: nach **[1]**)

### **II.4 Testfall 4**

Hier wird die Steuerung der Antriebe *Beugung fein* und *Tilt* im zweiten Teilbereich – mit und ohne *Offset* – getestet. Die Bewegung muss gleichzeitig stattfinden und im *Direktbetrieb* erfolgen. Der Test stellt auch sicher, dass ein Antrieb nicht in mehreren Teilbereichen ausgewählt werden kann und dass *kein Antrieb* richtig angezeigt wird.

ID MJN.4

Skript TEST\_MJN.4.HTS

Die Angabe der Steuerelemente bezieht sich in der Regel auf den zweiten Teilbereich. Nur die Steuerelemente in den grau hinterlegten Zellen sind Teil des dritten Teilbereichs.

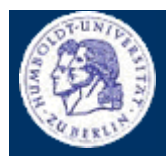

Thomas Kullmann Günther Reinecker Seite 10/15

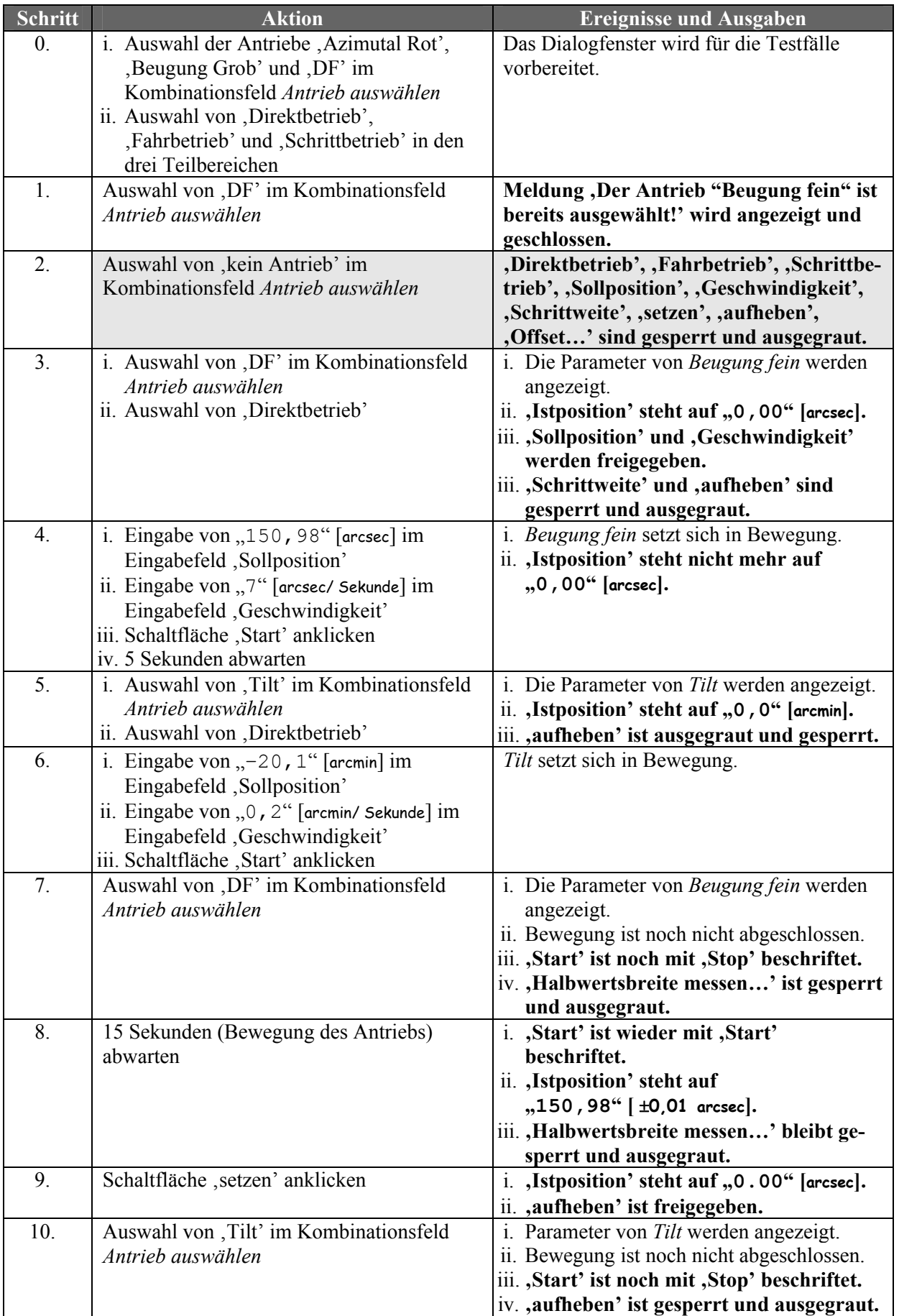

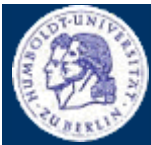

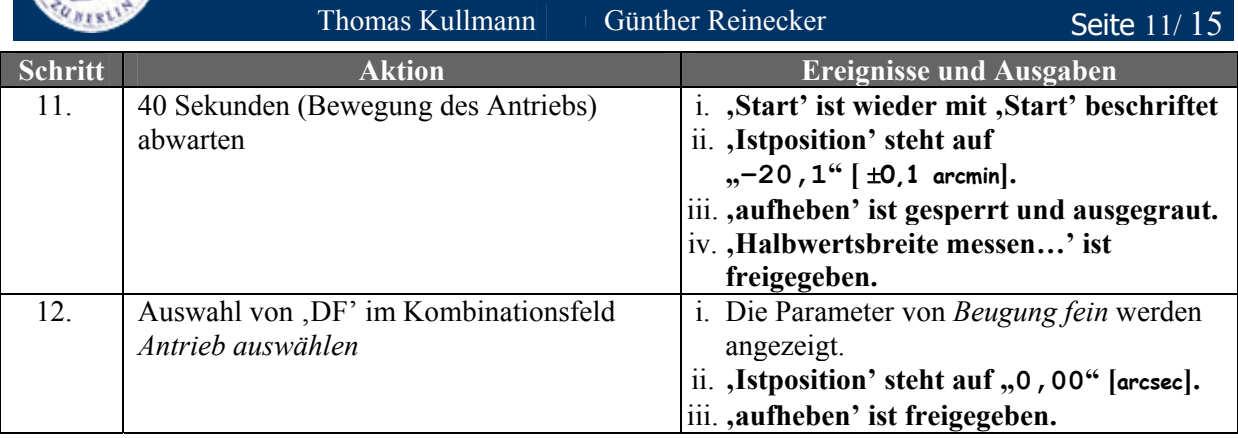

**Tabelle 5** Schrittfolge von Testfall 4

### **II.5 Testfall 5**

Hier wird das *PSD-Offset* im *Direktbetrieb* von ,Theta' – mit und ohne den *Offset für <Antrieb>* – getestet.

ID MJN.5

Skript TEST\_MJN.5.HTS

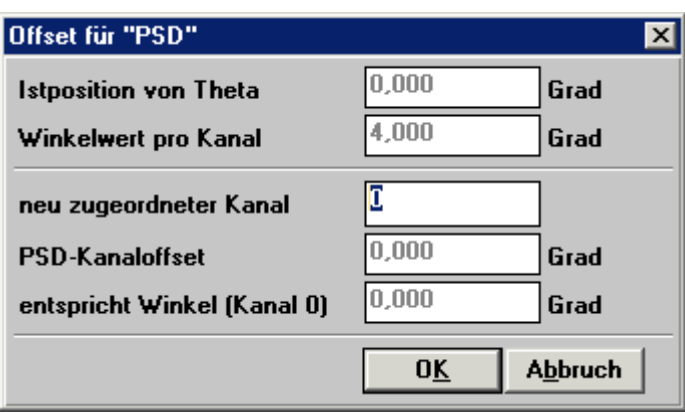

**Abbildung 3** Dialogfenster PSD-Offset (Quelle: **[4]**)

Die Angabe der Steuerelemente bezieht sich in der Regel auf den ersten Teilbereich. Die Steuerelemente in den grün hinterlegten Zellen sind Teil des Dialogfensters , Offset für "PSD" – siehe **Abbildung 3**.

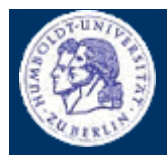

Thomas Kullmann Günther Reinecker Seite 12/15

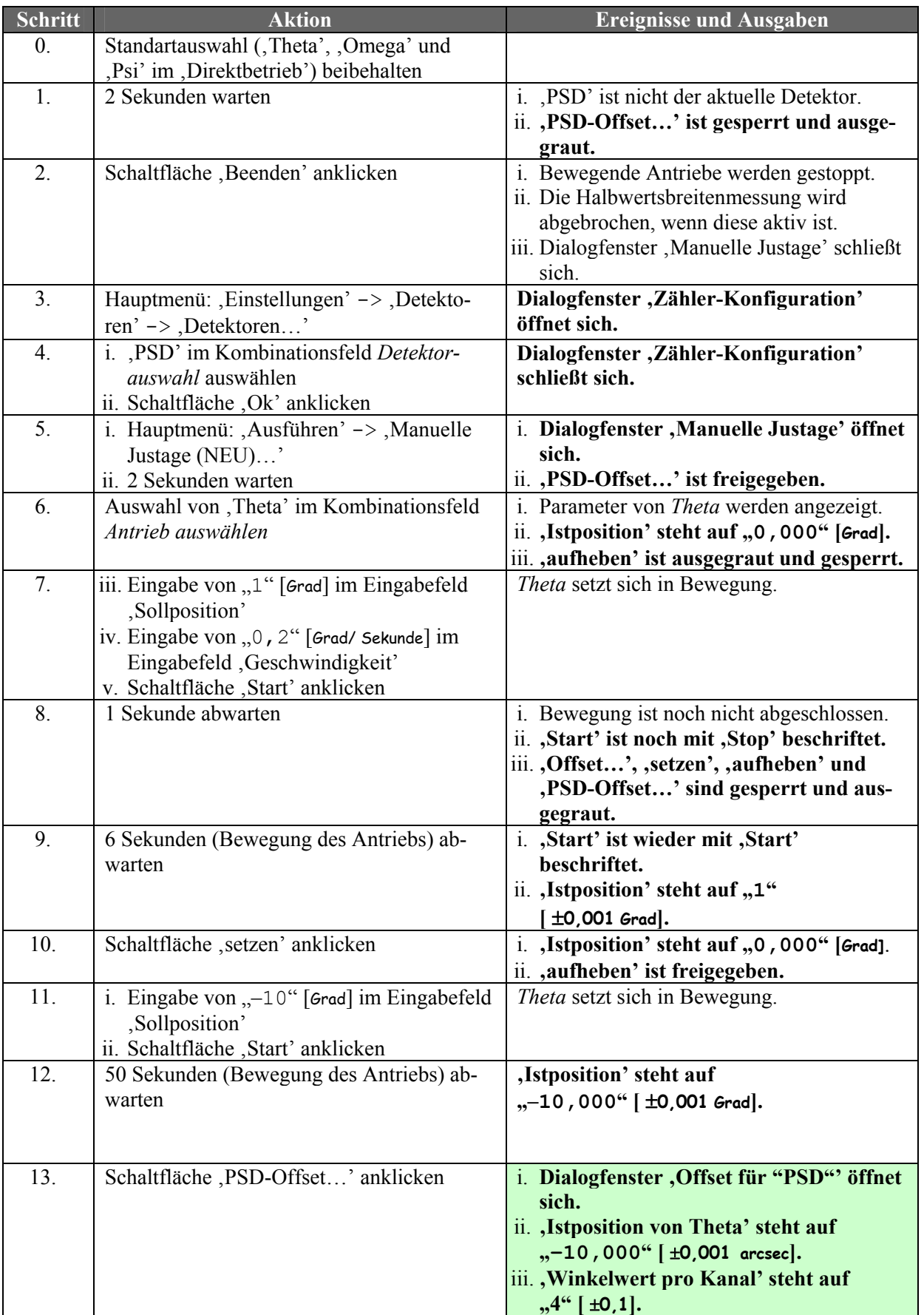

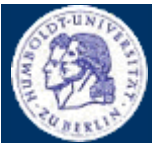

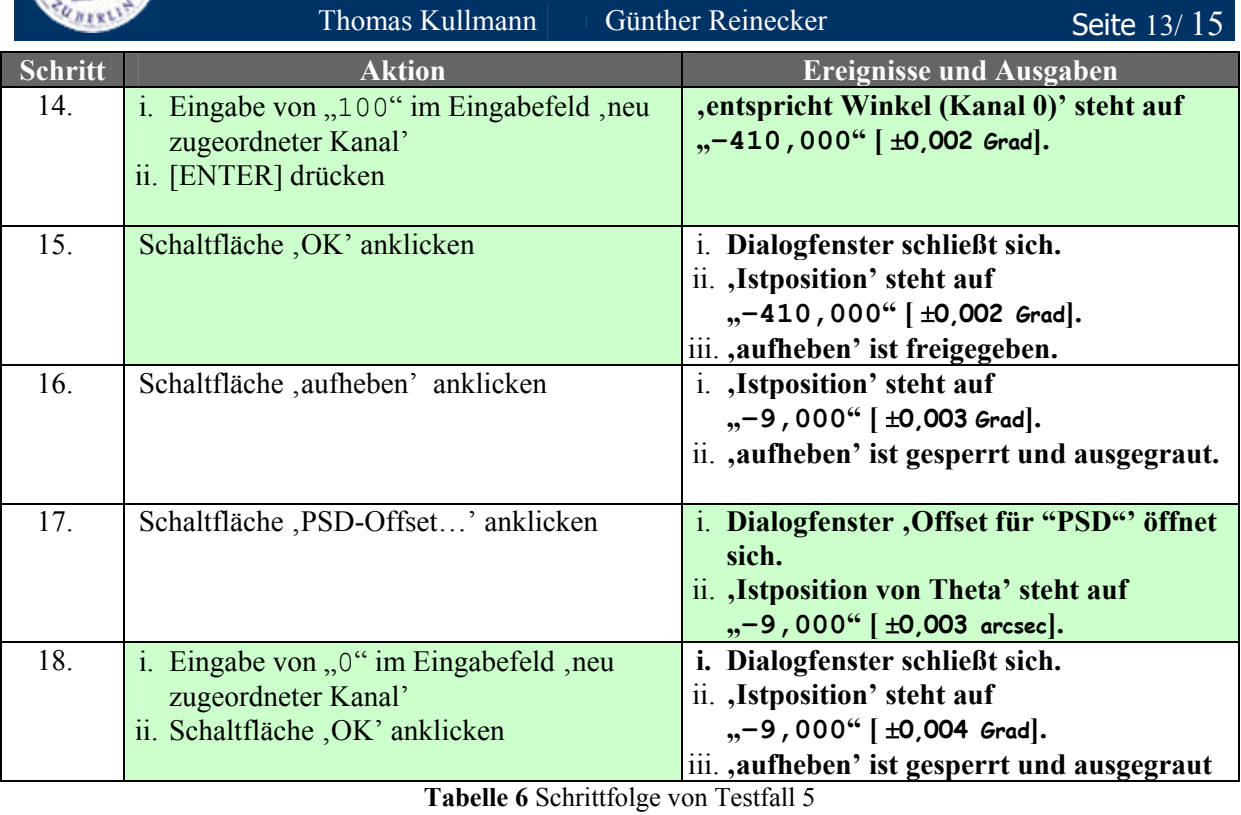

### **II.6 Testfall 6**

Überprüft wird das Ergebnis der Halbwertsbreitenmessung bei der vorliegenden Antriebs-Justierung.

ID MJN.6

Skript TEST\_MJN.6.HTS

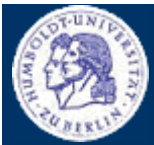

Thomas Kullmann Günther Reinecker Seite 14/15

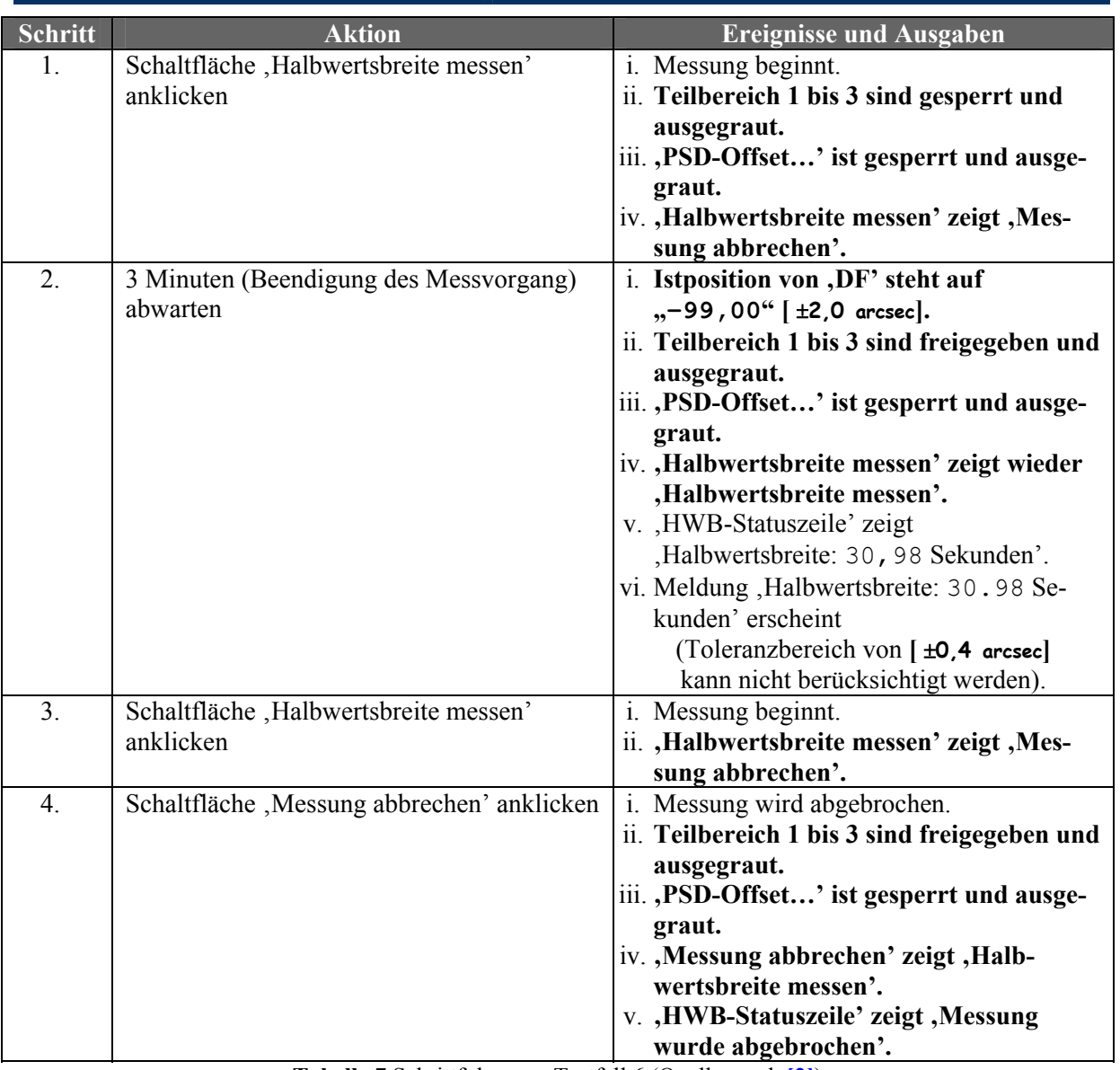

**Tabelle 7** Schrittfolge von Testfall 6 (Quelle: nach **[2]**)

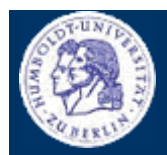

Thomas Kullmann Günther Reinecker Seite 15/15

### ■ **Nachbereitung**

Nach jedem Test sind das Dialogfenster , Manuelle Justage' und Hauptfenster des 'XCtl'-Systems zu schließen. Die Ausgangsbedingungen des 'XCtl'-Systems müssen wiederhergestellt werden, um eine problemlose Weiterarbeit zu gewährleisten.

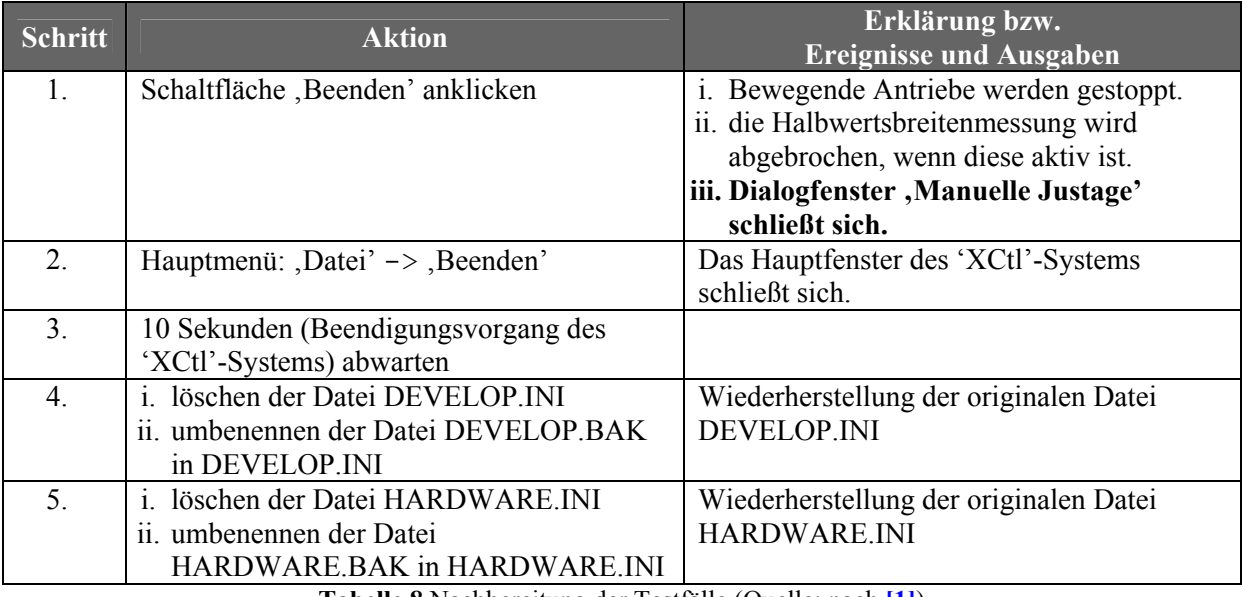

**Tabelle 8** Nachbereitung der Testfälle (Quelle: nach **[1]**)

#### **Anhang A − VERWANDTE DOKUMENTE**

- [1] "Testfallsammlung: Manuelle Justage", Version 2.2 von Jens Hanisch
- [2] "Testfall Halbwertsbreite messen", Version 2.3 von Jens Hanisch
- [3] "Pflichtenheft: ,Manuelle Justage'", Version 2.1 von Thomas Kullmann und Günther Reinecker
- [4] Human-Interface Prototypen *Manuelle Justage*, von Thomas Kullmann und Günther Reinecker
- [5] "Layoutkonventionen und Steuerelemente", Version 1.0 von Thomas Kullmann und Günther Reinecker

### **Anhang B − TABELLEN**

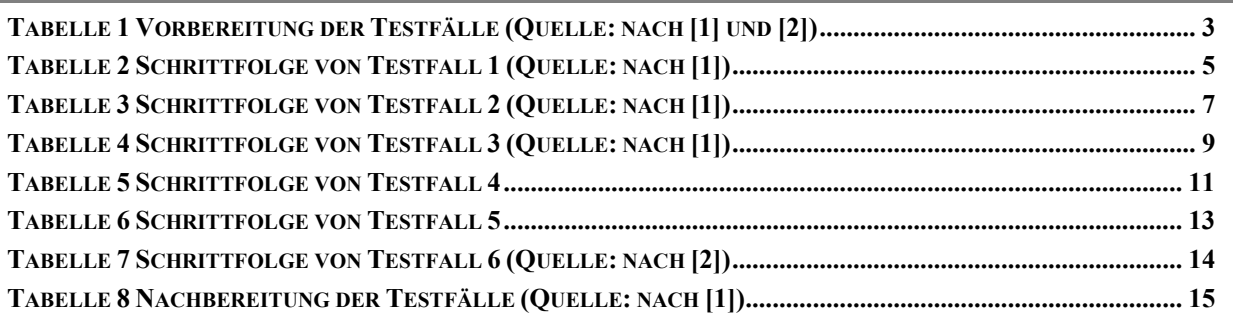

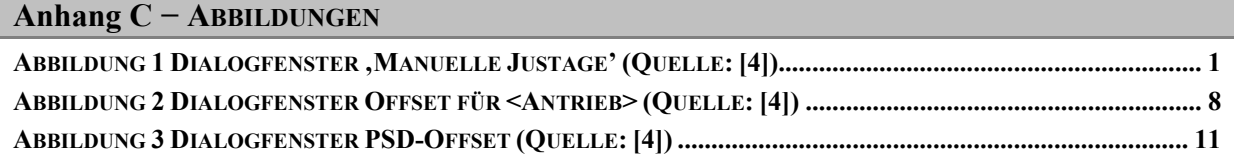